# Office of Operations' 2023 Virtual Fall Conference

## **Agency Security Coordinator**

Mark Malone and Niamh Schweitzer

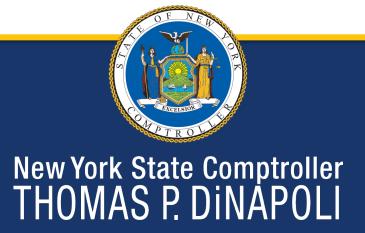

## Introduction

### Today's Agenda:

- Welcome ASCs
- What is an ASC
- CSURPS Requests
- Ticket Content
- Security: Things to Consider
- PayServ Audits

### Who We Are

- Payroll Security Team
  - Melissa Heid
  - Jeannie Hoag
  - Mark Malone
  - Niamh Schweitzer
  - Tenille Nieckarz
- Information Security Management (ISM)

## What is an ASC?

#### **Overview**

- The ASC is
  - Security liaison responsible for protecting the private information in the Payroll applications by reviewing, analyzing, and entering CSURPS for PayServ, PS Query, and Control-D.
- Every agency should have one Primary ASC and at least one Backup.

## What is an ASC?

#### **How to Become an ASC**

- Director/Designee submits AC 2739 Designation Form.
  - This acts as your attestation to protect and respect the privacy of the payroll information.
- ASC must review
  - Security Bulletin 6 Policies and Procedures
  - PayServ Bulletin 425 Role Description

## **CSURPS**

### **Types of Requests**

- Add User
- Change User
- Delete User
- Suspend User
- Reactivate User (Password Resets)

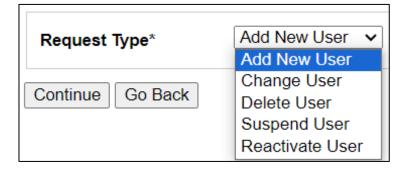

## **CSURPS** Requests

### Highlights of What Is Required

- Legal Names
- Start Date for Access (Add req)
- Duration of Access (Add req)
- Email Address and Phone Number
- NYS Employee Yes or No
- Department Access required

## Is your information correct?

### Step 1 in all CSURPS requests

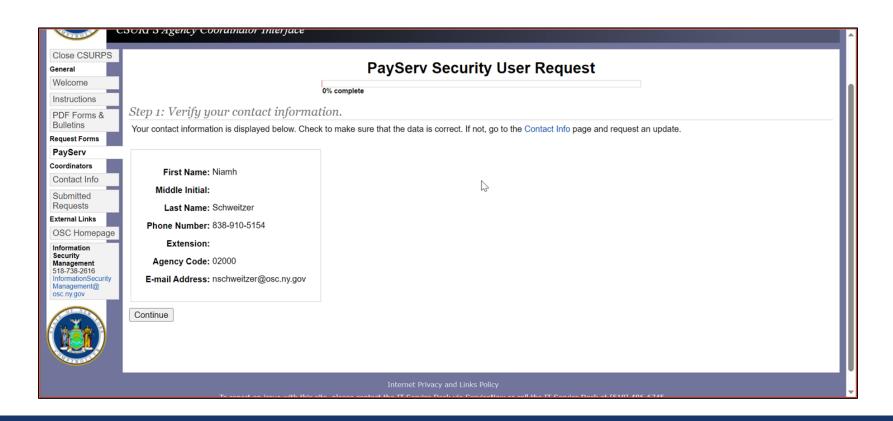

## **Contact Information**

- Phone Number and Email Address are editable here.
- Click Submit Request, and your request goes to Information Security Management (ISM) to be updated.

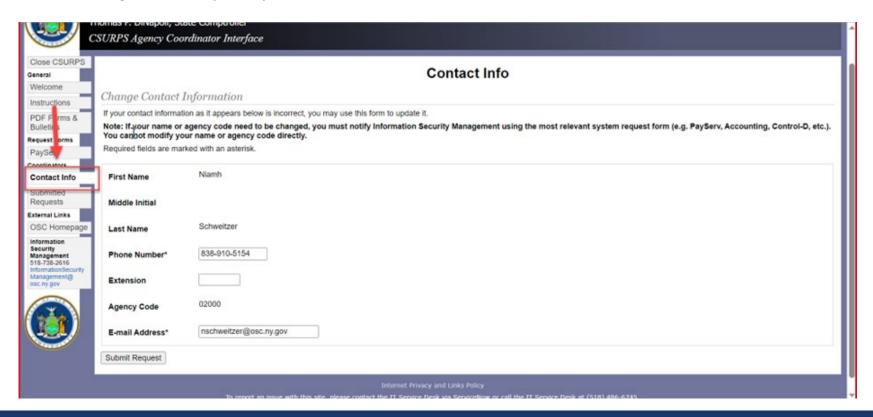

### **Ticket Content**

#### The How and the What

- Creating Access Add New User
- Changing Access Change User
- Reset Password Reactivate

#### Tip:

ASCs cannot submit tickets on their own behalf. Alternate ASC must submit for them. If your alternate is out, email Payroll Security@osc.ny.gov to assist.

## **Add New User Request**

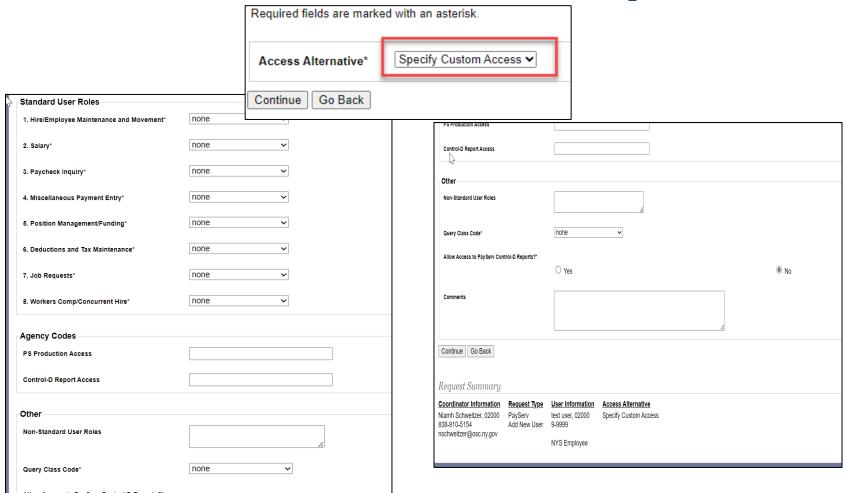

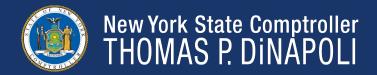

## **Add New User Request**

### **Tips**

- Things to put in the comments:
  - \*NEW\* Include Start Date
  - Any special instructions
- Common Mistake
  - Comment instructions do not match what was requested in the form
    - Requires clarification and will cause delays

## Change in Procedure

#### **Passwords**

- Add requests
  - ASC receives email with new user's password, and user login follows traditional format
- Reactivate requests
  - ISM emails user directly with their new password

## **Change User Request**

### **Tips**

- Do not list user's current access.
- Step 4, click "Neither" in the drop down, and Comments box appears on next screen (Step 5).
- Type exactly what change you are requesting.

## **Steps**

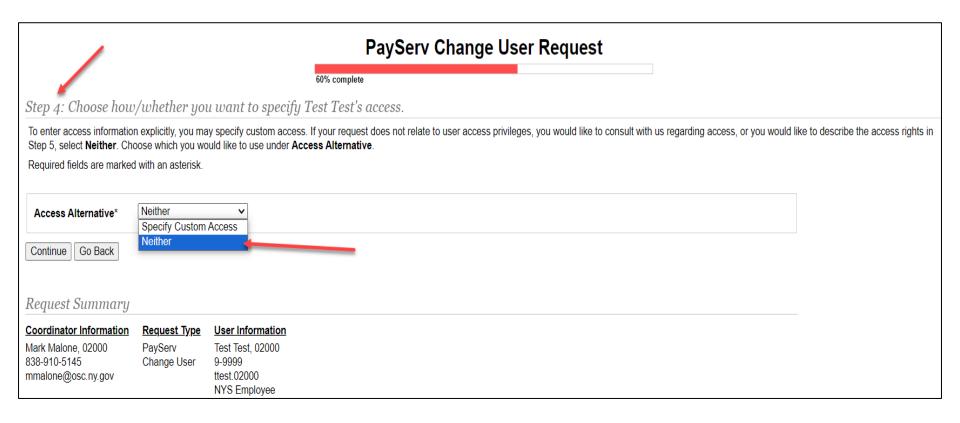

#### **Change Request: Step 4**

Select "Neither."

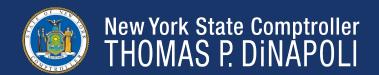

## Steps

|                                                                                                    |                                                                                |                                                                   | PayServ Change User Request |
|----------------------------------------------------------------------------------------------------|--------------------------------------------------------------------------------|-------------------------------------------------------------------|-----------------------------|
| Step 5: Enter additional request data.                                                                                       |                                                                                |                                                                   |                             |
| If there is additional information regarding your request that you would like to relay to us, type it in the Comments field. |                                                                                |                                                                   |                             |
| Required fields are marked with an asterisk.                                                                                 |                                                                                |                                                                   |                             |
| Comments                                                                                                    | This is where you can type the exact instructions on what needs to be changed. |                                                                   |                             |
| Continue Go Back  Request Summary                                                                                            |                                                                                |                                                                   |                             |
| Coordinator Information Mark Malone, 02000 838-910-5145 mmalone@osc.ny.gov                                                   | Request Type PayServ Change User                                               | User Information Test Test, 02000 9-9999 ttest.02000 NYS Employee | Access Alternative Neither  |

#### **Change Request: Step 5**

This is where you can enter the necessary changes required.

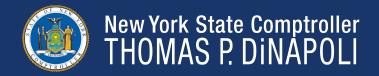

## Reactivate Request

- Provide a valid email address
- Email vs. Phone

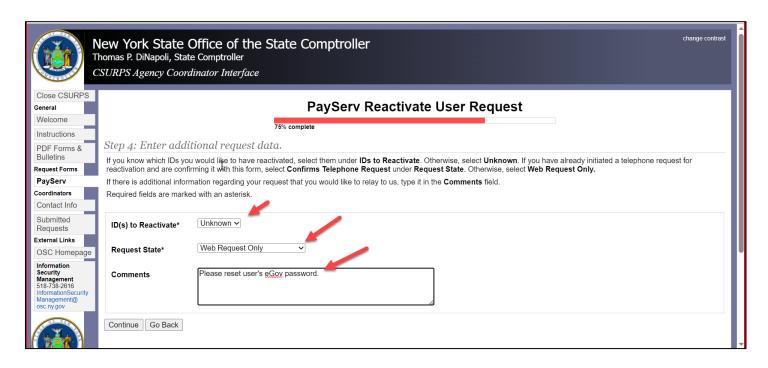

## Security

### **Things to Consider**

- Roles Assignment vs. Job Responsibilities
  - Is everything really needed?
  - Do roles match job function?
  - Mirroring roles DO NOT DO THIS
- Agency Access
  - Department Permissions (DP lists)

### Roles

### Provides Access to PayServ Pages

- SAV Standard View roles
- SAU Standard Update roles
- NSA Non-standard roles
- Agency specific roles
- SR PS Query run only
- SC PS Query create and run

#### Tip:

PayServ Bulletin 425 provides a detailed breakdown of all Standard roles, and which payroll pages and functions they allow.

## Roles

### **Business Rules Regarding Roles**

- Review Payroll Bulletins to keep abreast of changes to procedures and access.
  - ex. Payroll Bulletin 2094.1 regarding NACHA Data Security Requirements and impact to access to Direct Deposit. (NSA Direct Deposit)
- Update access to PayServ should not be granted to non-NYS Employees.

## **PayServ Audits**

### **Annual and Monthly Auditing**

- Annual "Paysr" Audit
  - 3-month window with deadline
  - Paysr Audit disabled for Backup ASCs during audit period
  - Role verification
    - eGov, PayServ, PSQuery
  - Sign-Off/Certify

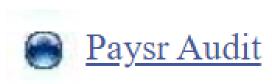

## PayServ Audits (cont'd)

### **Annual and Monthly Auditing**

- Our Monthly Audits...
  - Inactivity
    - 6 months
      - Access to PayServ or PSQuery
      - Not eGov login
    - PayServ vs. PSQuery
      - Often users will log into PayServ, but not PSQuery
    - Accounts can be restored

#### Tip:

Set a reminder in your Outlook to sign into eGov at least every 30 days to keep your own access current.

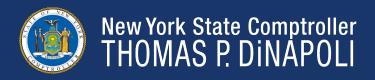

## PayServ Audits (cont'd)

### **Annual and Monthly Auditing**

- Monthly Audits (cont'd)
  - Status Change
    - HR Status Change (D,T,R)
      - ASC did not delete user
    - Job Title Change
      - New job function might mean different PayServ roles or PayServ may no longer be required
        - » PayServ, PSQuery, Control-D
    - ID Mismatches
      - User changed agencies and ASC did not delete user

## **Helpful Tools**

#### To Make Life Easier...

- Instructions
- PDF Forms and Bulletins
  - AC 2739, Security Roles, etc.
- Submitted Requests
  - See all requests that you submit
    - Shows request status

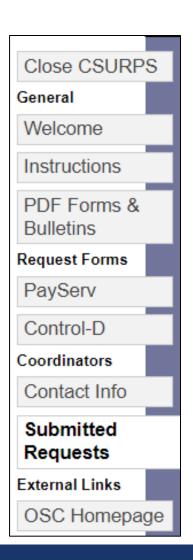

## Questions

Payroll\_Security@osc.ny.gov